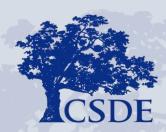

CONNECTICUT STATE DEPARTMENT OF EDUCATION

## The Student Summary

David Alexandro, Ph.D. Charles Martie, Ph.D. Stephanie O'Day, M.A.

May 5, 2020

For audio, you must connect to your computer's audio or telephone using the phone number provided in the registration email from SDE GO TO Webinar

The webinar will begin at 10 am. Thank you!

#### Attendee Reminders

- Thank you for attending!
- All attendees will be placed on mute for the duration of the webinar.
- To ask questions, please use the Q and A or chat feature
- Questions will be addressed by the presenters during the session
- This session is being recorded and will be posted to the CSDE COVID-19 web page.

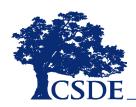

## Agenda

- EdSight Secure Overview and Gaining Access
- Early Indication Tool (EIT)

Student Summary

Questions

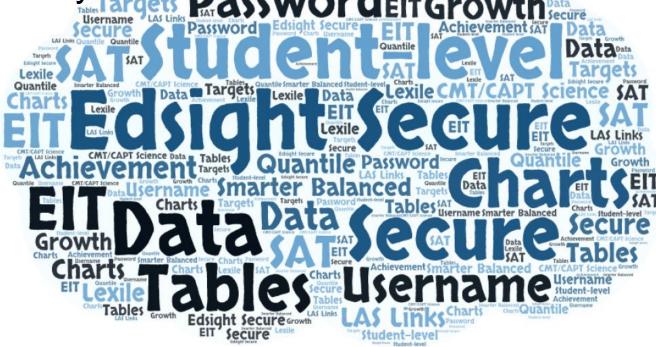

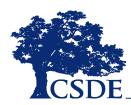

## What is EdSight Secure?

# EdSight Secure

- Secure Online Data Portal
- For Designated LEA Staff
- Access Student-level Data
- View Charts and Tables
  - Filter and Disaggregate
  - Export
- Newest Report:

#### **Student Summary**

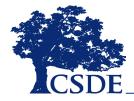

## How do I gain access?

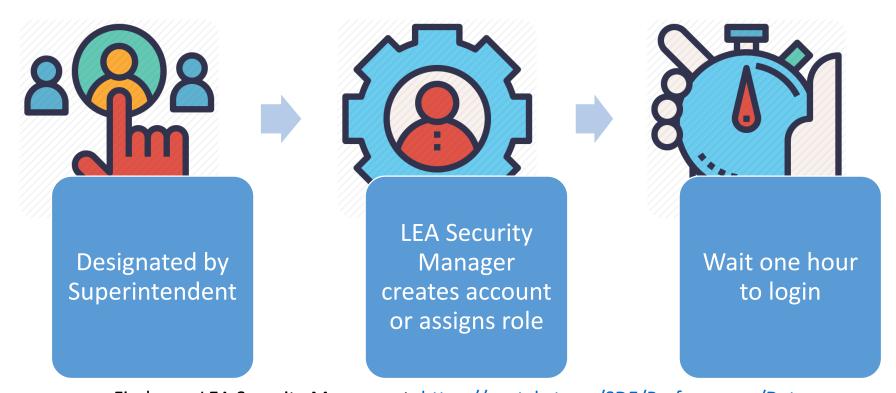

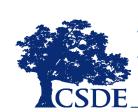

Find your LEA Security Manager at: <a href="https://portal.ct.gov/SDE/Performance/Data-collection/Help-Sites/Directory-Manager/-/media/SDE/Performance/Data-collection/Help-Sites/Directory-Manager/LEASecurityManagerContactList.pdf">https://portal.ct.gov/SDE/Performance/Data-collection/Help-Sites/Directory-Manager/-/media/SDE/Performance/Data-collection/Help-Sites/Directory-Manager/LEASecurityManagerContactList.pdf</a>

# What is the EIT?

A data analytics and visualization tool that uses statistical methods to systematically predict and improve student outcomes

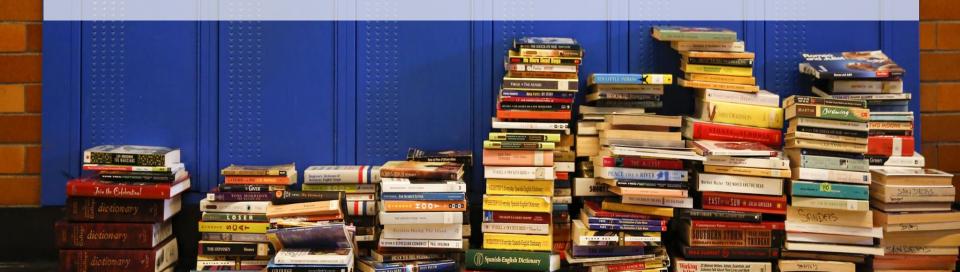

#### MILE MARKER APPROACH

Markers serve as targets for students, and as dependent variables in the EIT model

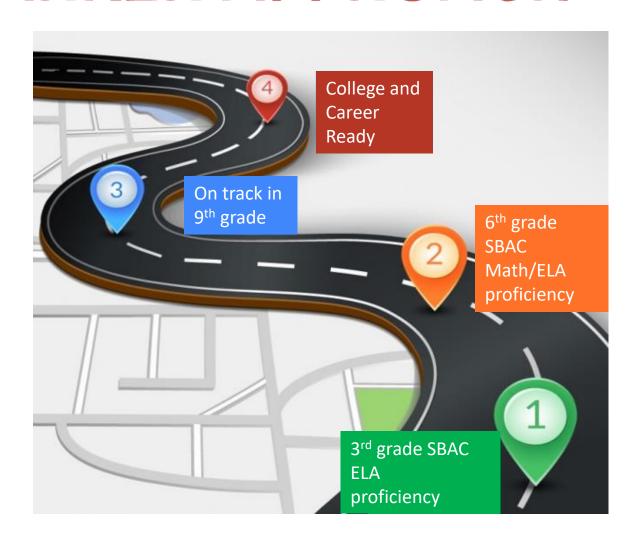

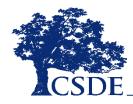

#### Support Levels

#### **LOW**

Students
with the
highest
likelihood of
meeting the
academic
milestone

Percentage of CT students: 40%

#### **MEDIUM**

Students
with
moderateto-low
likelihood of
meeting the
academic
milestone

35%

#### HIGH

Students
with the
lowest
likelihood of
meeting the
academic
milestone

25%

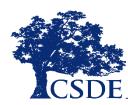

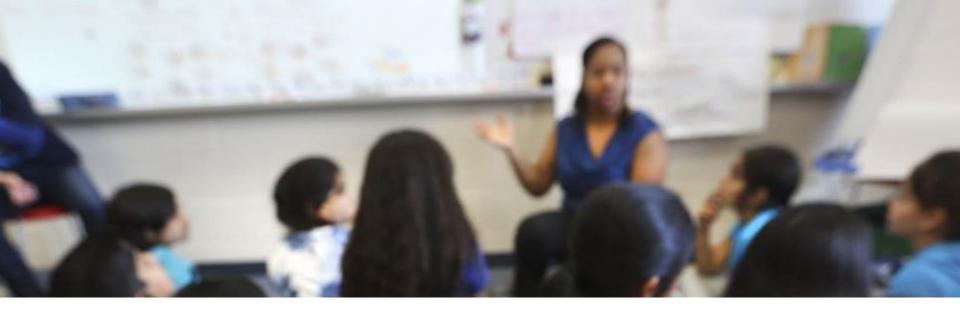

### What is the **Student Summary?**

A **report** in *EdSight Secure* that joins **multiple data sources** within the data warehouse, including the Early Indication Tool (EIT), in order to provide a **cross-domain, longitudinal student-level report** for authorized district- and school-level users that is **printable** and **exportable**.

You can see all available data for students registered to your district or school in Public School Information System (PSIS) Registration in **real-time**.

The system updates daily at 5:00 a.m.

## **Currently Available Data**

- Demographic
- Enrollment
- Attendance
- Smarter Balanced
  - Achievement/Growth
- PSAT, SAT
- LAS Links
  - Achievement/Growth
  - Mastery Status
- Mobility (School/District Total Moves)
- Disciplinary Sanctions (Total ISS/OSS)

#### **Coming Soon**

- Next Generation Science Standards (NGSS)
   Assessment
- Connecticut Alternate Assessment System (CTAA for Math and ELA, CTAS for Science)
- Detailed Special Education Data (SEDAC)
- Detailed Discipline Data (ED 166)

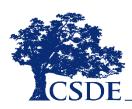

### Logging into EdSight Secure

Navigate to the Portal Applications Website:

https://csde.ct.gov

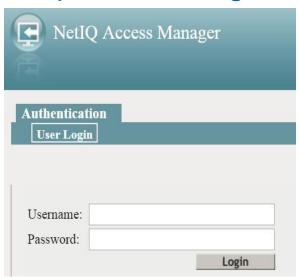

or

Log in Directly to EdSight Secure:

https://secure-edsight.ct.gov

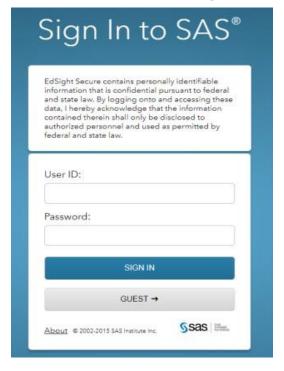

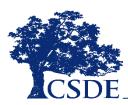

## Welcome to EdSight Secure!

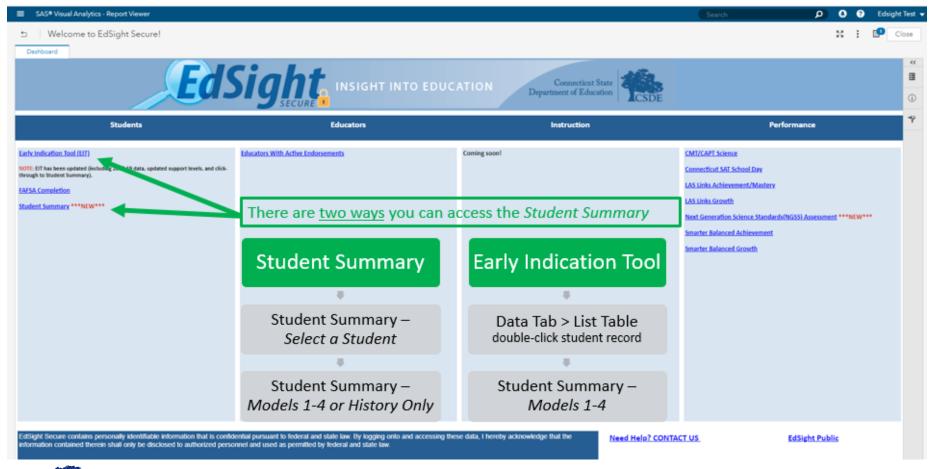

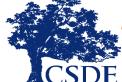

EdSight Secure should default to the Welcome to EdSight report upon login

#### **Browsing for Reports**

If the Welcome to EdSight Secure! report does not open upon login, follow these steps:

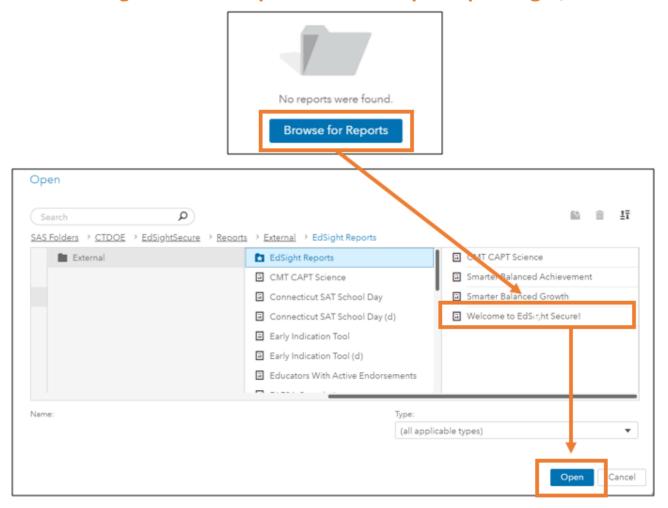

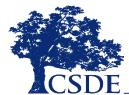

## Accessing through Select a Student

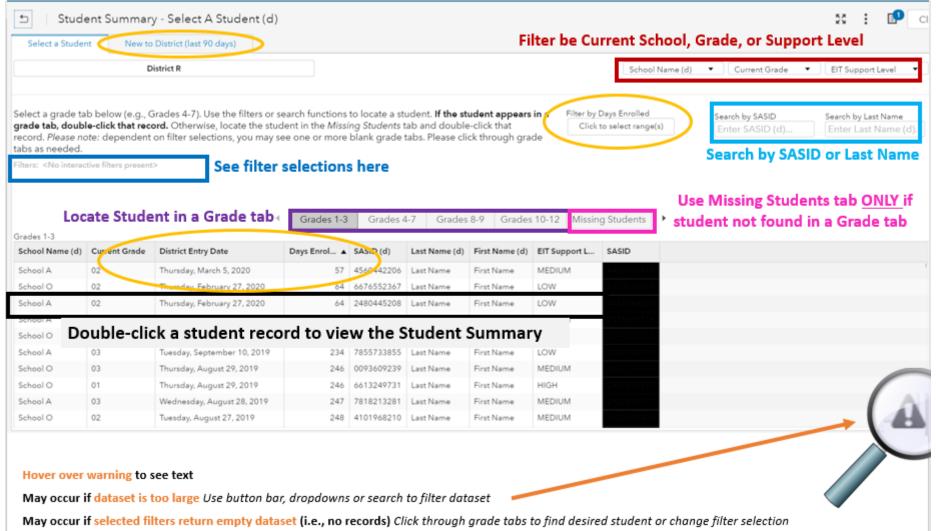

## New to District (last 90 days)

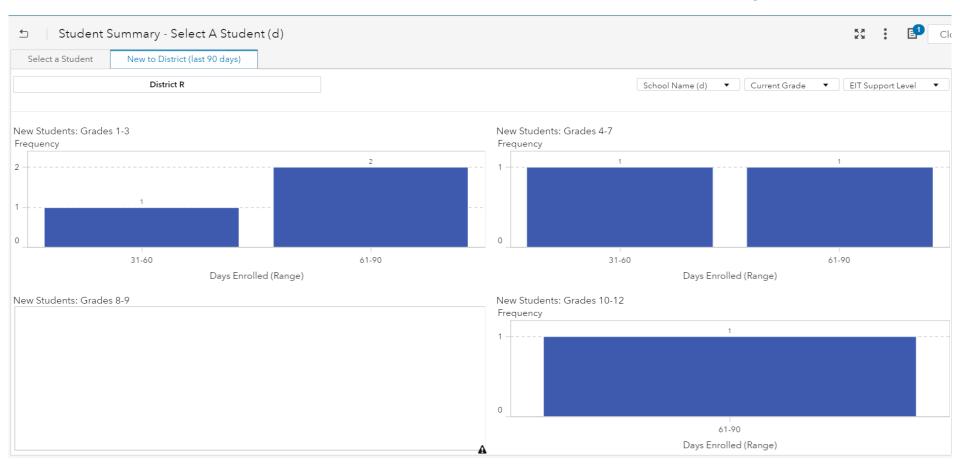

View counts of students by how long they have been enrolled in district.

Double-click on a bar to see additional data and access the student summary.

## Accessing through EIT

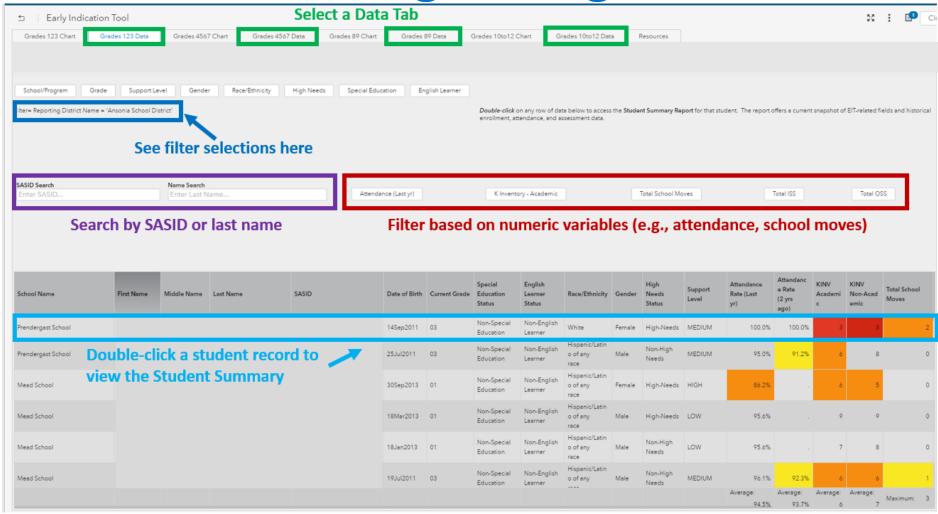

#### Versions of Student Summary

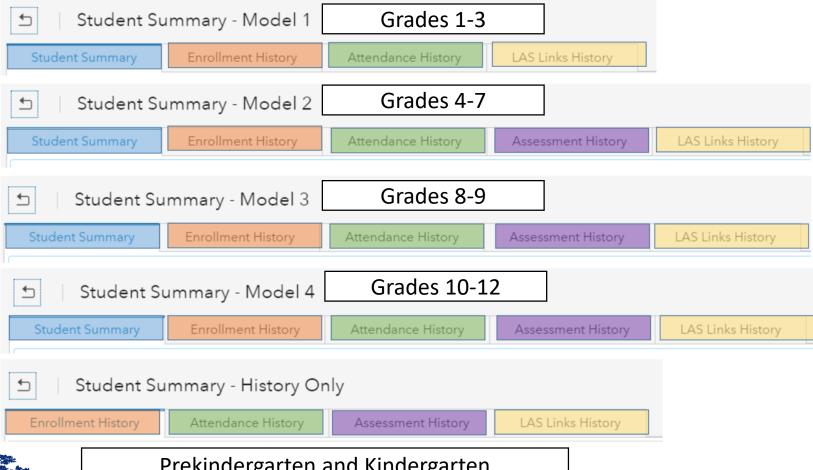

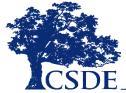

Prekindergarten and Kindergarten (and any students not included in EIT Modeling)

#### Model 1 Dashboard

(Grades 1-3)

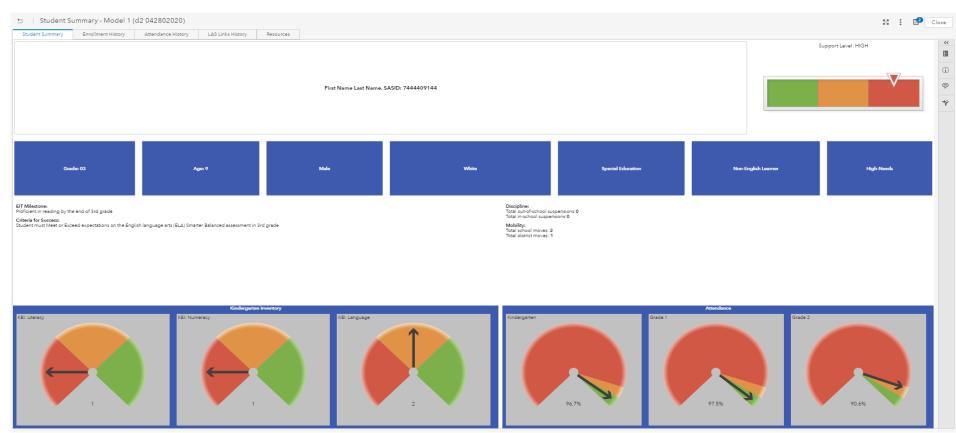

#### Model 1 Dashboard

(Grades 1-3)

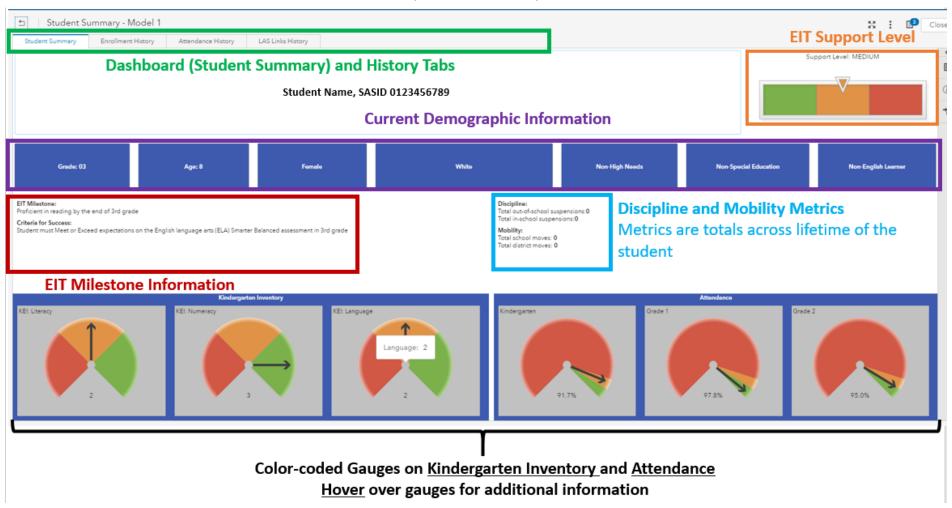

#### Model 2 Dashboard

(Grades 4-7)

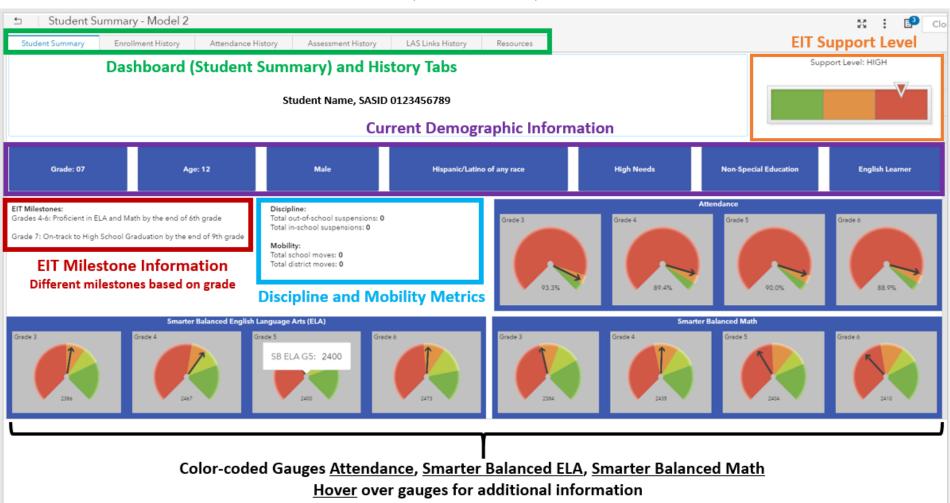

#### Model 3 Dashboard

(Grades 8-9)

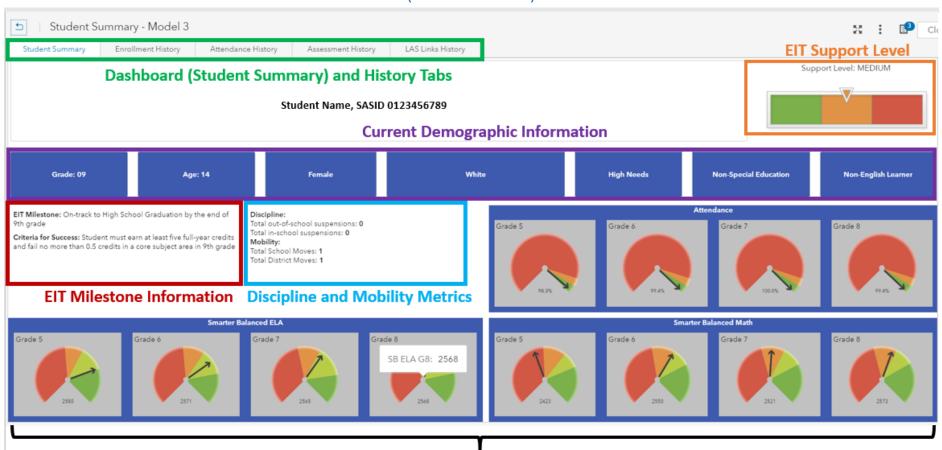

Color-coded Gauges on <u>Attendance</u>, <u>Smarter Balanced ELA</u>, <u>Smarter Balanced Math</u>
<u>Hover</u> over gauges for additional information

#### Model 4 Dashboard

(Grades 10-12)

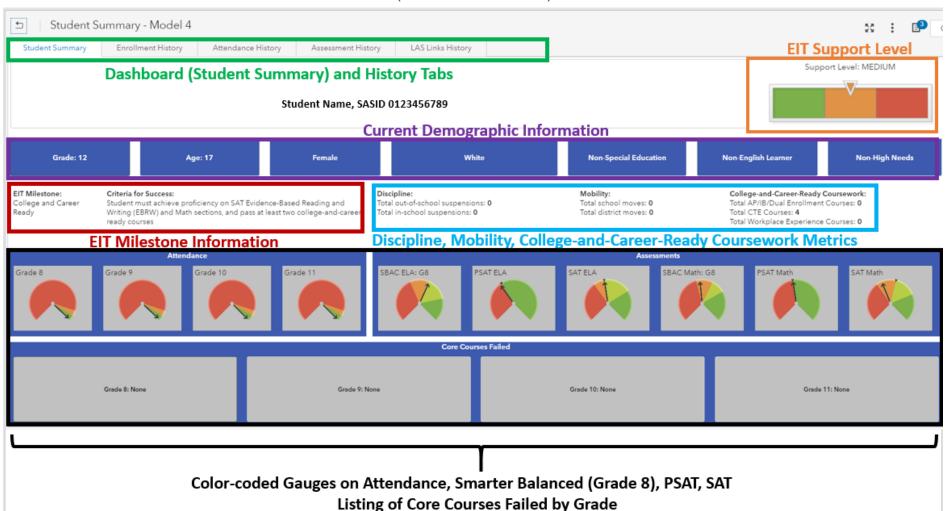

#### **Enrollment History Tab**

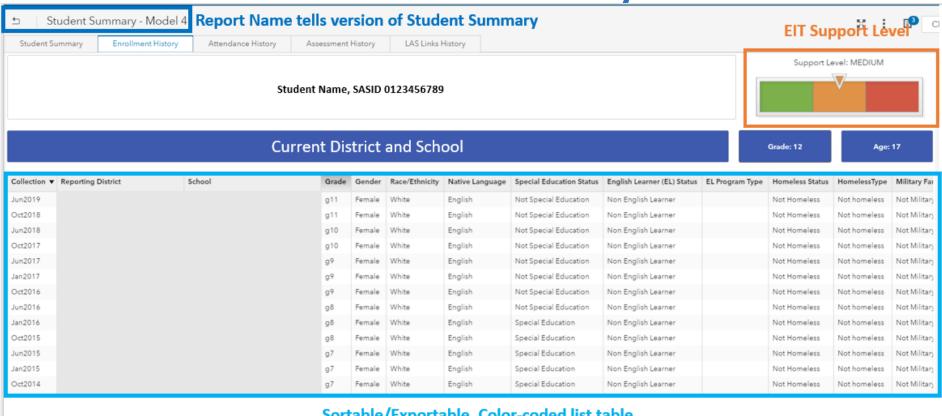

Sortable/Exportable, Color-coded list table

Shows all enrollment history, across district, beginning with 2014-15 (potential to add previous years)

## **Attendance History Tab**

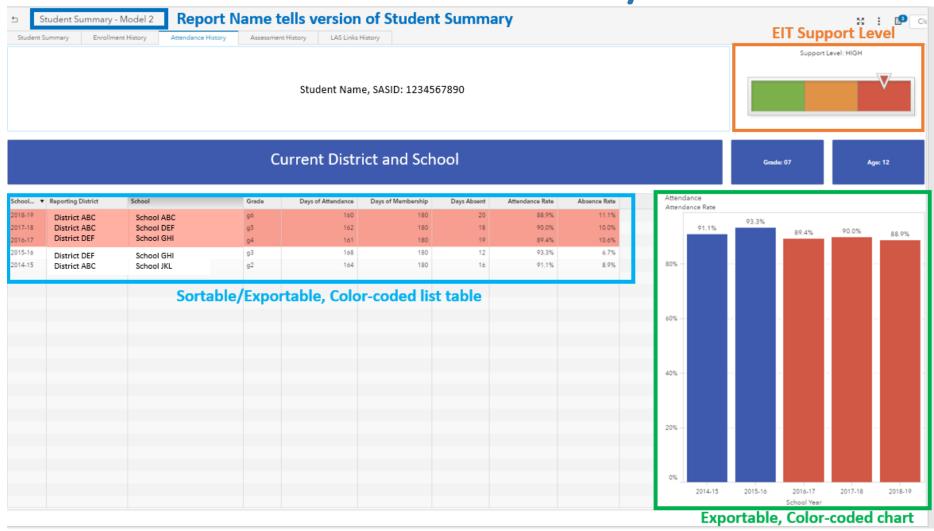

#### **Assessment History Tab**

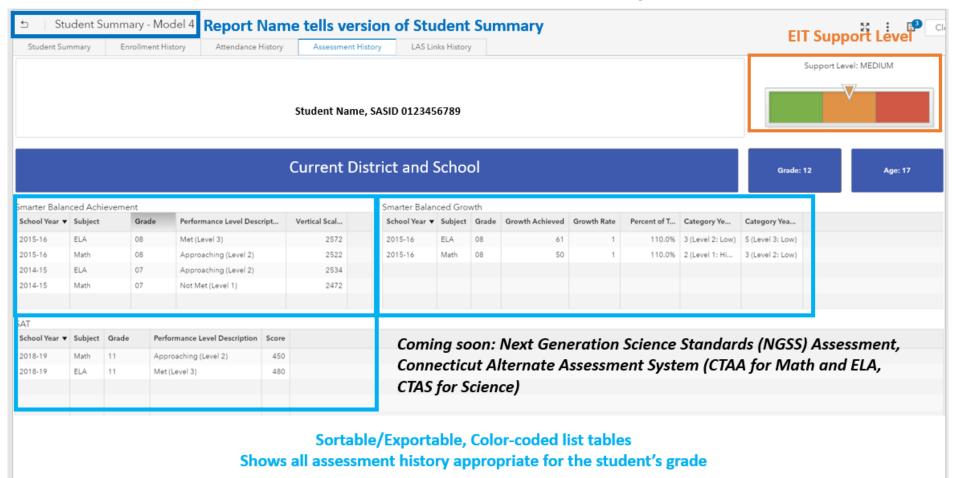

#### **English Learners**

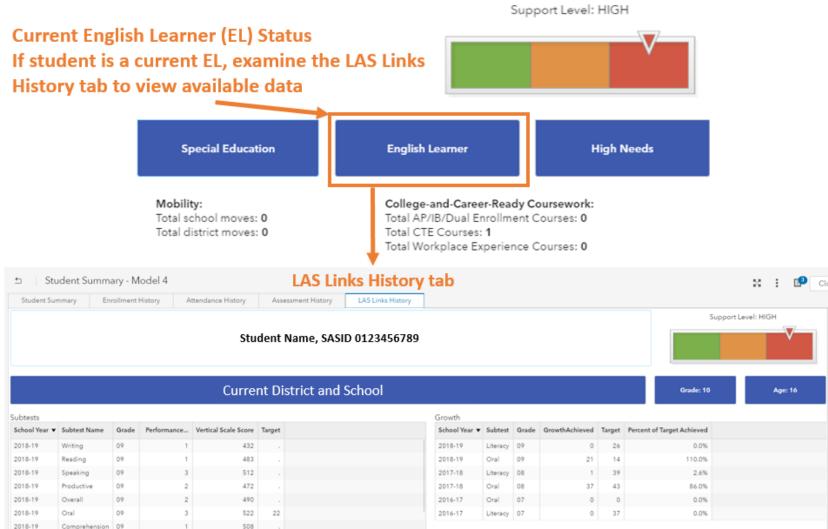

## LAS Links History Tab

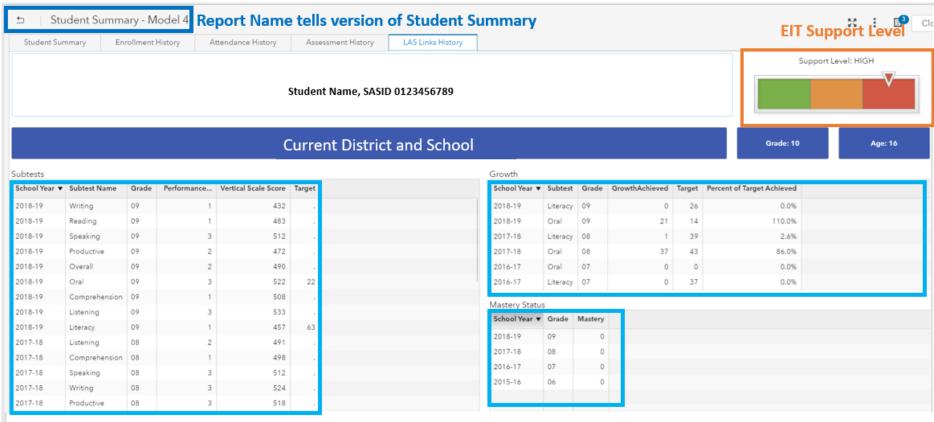

Sortable/Exportable, Color-coded list tables

Shows all LAS Links assessment history, beginning 2015-16 (potential to add previous years)

## Selecting a Different Student

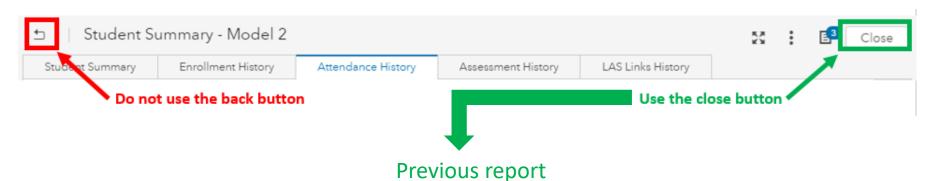

(Student Summary – Select a Student <u>or</u> Early Indication Tool)

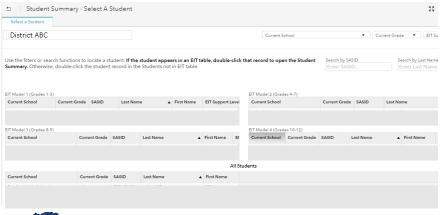

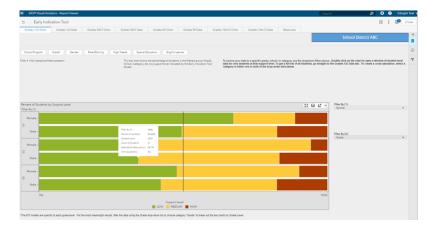

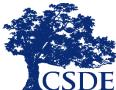

## **Printing**

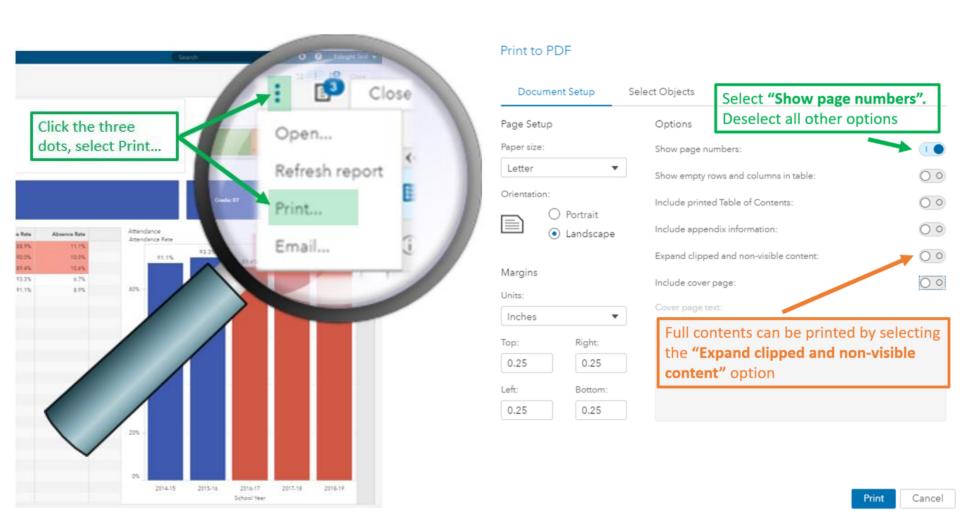

#### Interactive Report Demo

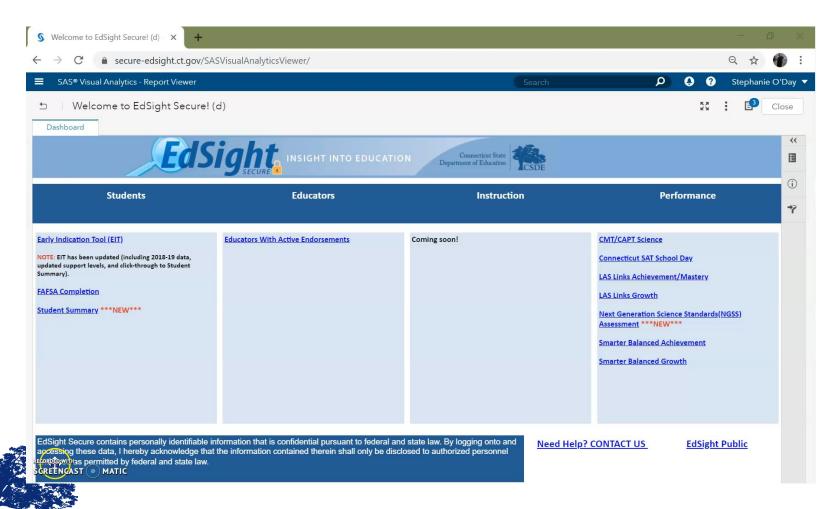

#### **Questions and Answers**

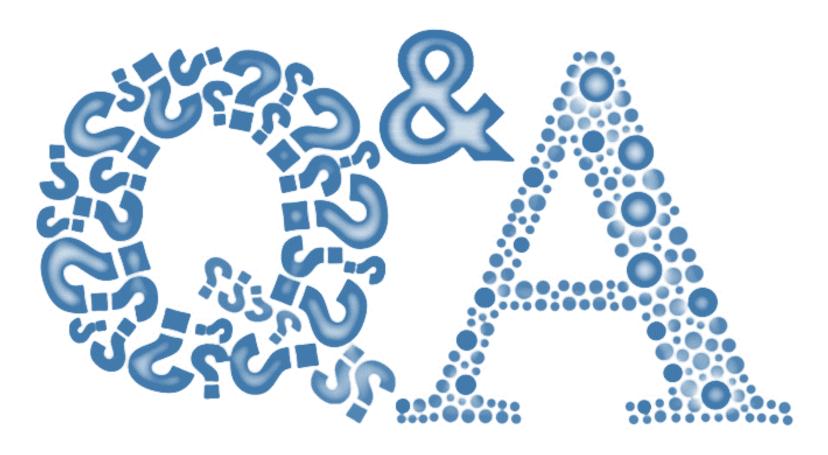

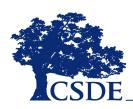

#### THANK YOU!

david.alexandro@ct.gov

860-713-6881

charles.martie@ct.gov

860-713-6809

stephanie.o'day@ct.gov

860-713-6803

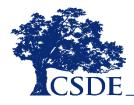